## **Uso del prodotto Guida veloce**

Leggere prima la sezione "Istruzioni di sicurezza"!

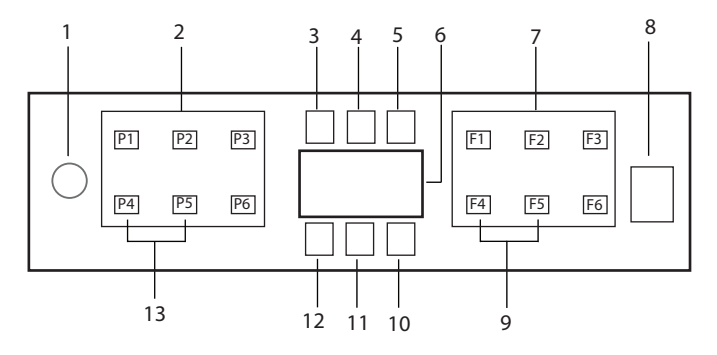

- 1. Pulsante On/Off
- 2. Pulsante di selezione programma
- 3. Indicatore di avvertimento di basso contenuto di sale
- 4. Indicatore di avvertimento del basso contenuto di brillantante
- 5. Spia di funzionamento programma
- 6. Display
- 7. Pulsante di selezione funzione
	- F1 Funzione Intense igienizzante
	- F2 SteamGloss Funzione
	- F3 Deep Wash funzione.
	- F4 Funzione Ritardo
	- F5 Fast+ Funzione
	- F6 Funzione di controllo remoto
- 8. Pulsante Avvia/Pausa/Annulla.
- 9. SelfDry Funzione
- 10. SelfDry Indicatore
- 11. SpiaHomeWhiz
- 12. Spia blocco (chiave) bambini
- 13. Funzione blocco (chiave) bambini

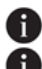

Non toccare il Display della macchina con le mani bagnate.

Non è possibile usare i pulsanti quando la porta è aperta. Verificare che la porta sia

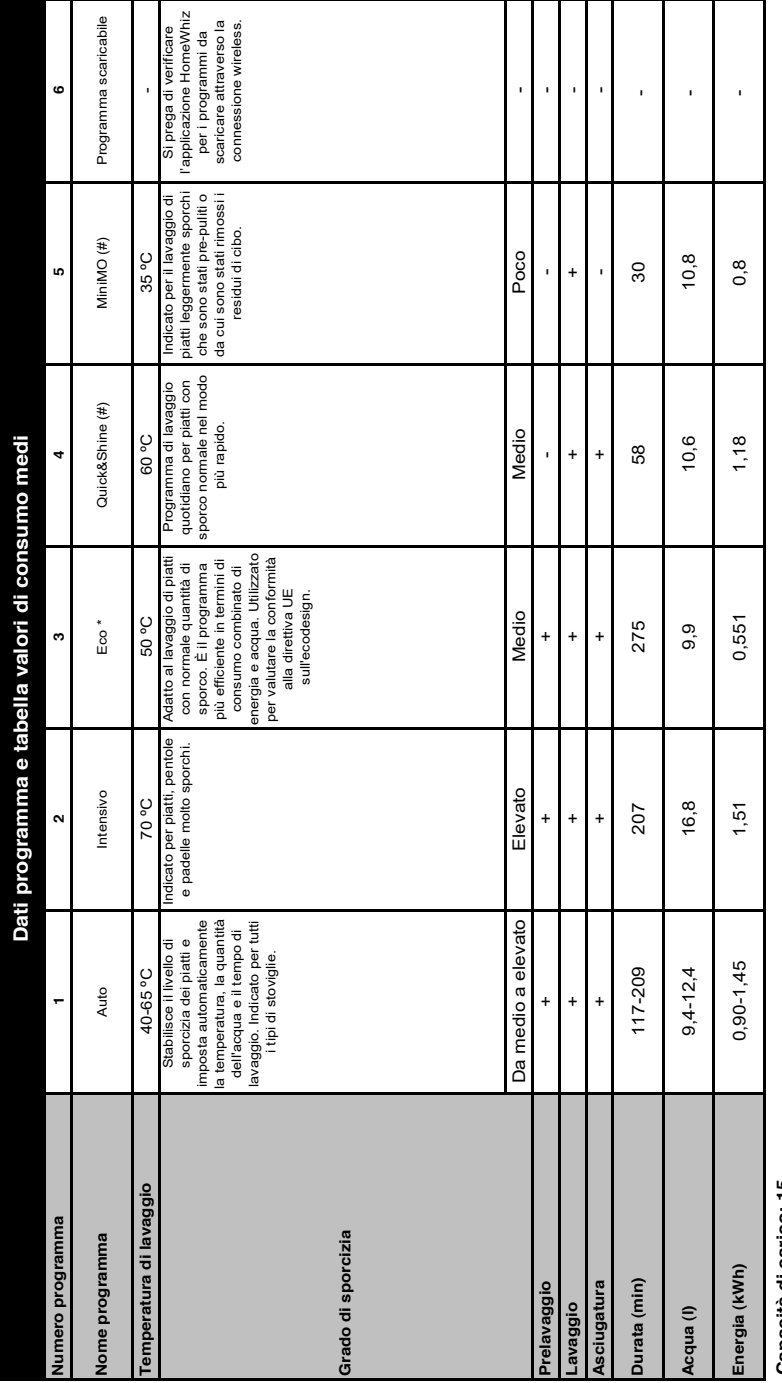

# Capacità di carico: 15 **Capacità di carico: 15**

I valori di consumo nella tabella sono stati calcolati in condizioni normali. Nella pratica possono verificansi delle differenze. \* Programma di riferimento per istituti di prova I collaudi in conformità a EN 50242/60436 devono essere effettuati con un contenitore di sale addoicitore dell'acqua pieno e un recipiente di brillantante pieno utilizzando il programma di prova. I<br>valori dati per i programmi diversi da I valori di consumo nella tabella sono stati calcolati in condizioni normali. Nella pratica possono verificarsi delle differenze. \* Programma di riferimento per istituti di prova I collaudi in conformità a EN 50242/60436 devono essere effettuati con un contenitore di sale addolcitore dell'acqua pieno e un recipiente di brillantante pieno utilizzando il programma di prova. I valori dati per i programmi diversi dal programma Eco 50°C sono solo indicativi. (#) Le funzioni aggiuntive potrebbero causare modifiche a livello di durata dei programmi.

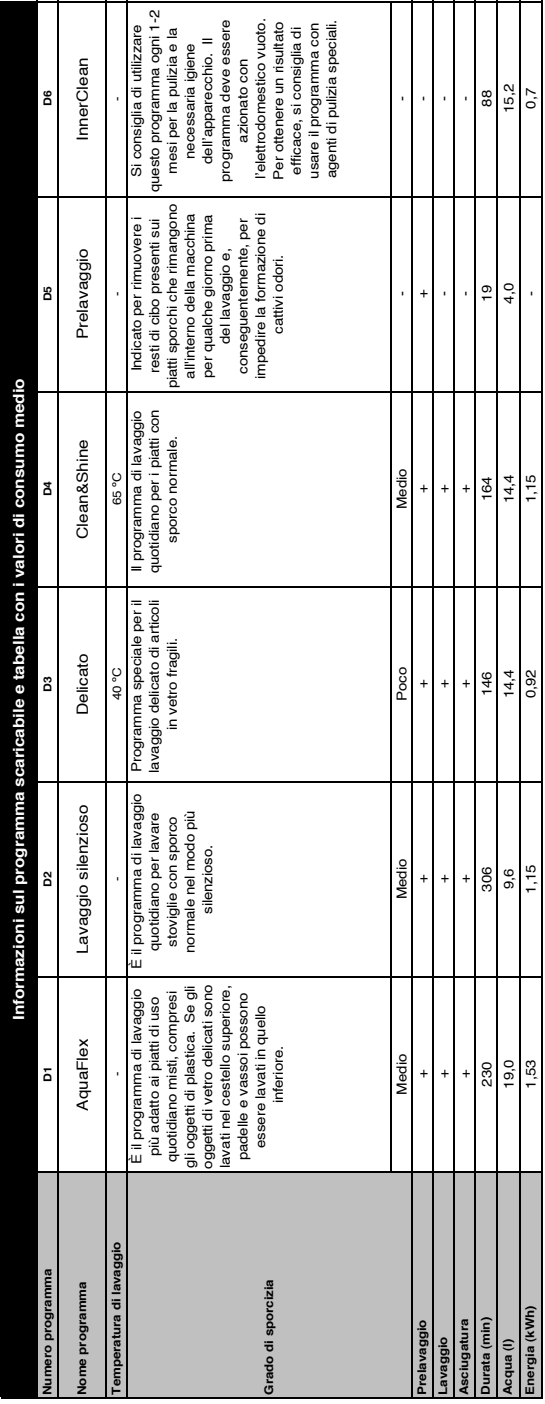

#### **Modifica del programma scaricato**

È possibile usare l'applicazione HomeWhiz per modificare il programma scaricato, che l'ultimo programma sul prodotto.

È possibile consultare la tabella con i dati del programma e i valori medi di consumo

per visualizzare quali potrebbero essere i programmi scaricati e il programma scaricato.

**Per modificare il programma scaricato:**

- **•** Collegarsi al proprio prodotto sull'applicazione HomeWhiz.
- **•** Attivare la funzione Telecomando sul prodotto.
- **•** Andare alla pagina delle impostazioni del prodotto sull'applicazione HomeWhiz.
- **•** Sulla pagina delle impostazioni del prodotto, passare alla pagina Scarica programma.
- **•** Nella pagina Scarica programma, selezionare un programma da scaricare sul proprio prodotto.
- **•** Selezionare il programma desiderato sulla pagina Scarica programma e premere Scarica programma sull'applicazione HomeWhiz.
- **•** Mentre il programma viene scaricato, verrà visualizzata un'animazione sul programma e sull'applicazione HomeWhiz.
- **•** Una volta completata la procedura di scaricamento, è possibile selezionare e installare il programma scaricato sul prodotto o sull'applicazione HomeWhiz. ia<br>im<br>bil<br>ti
- **f** È possibile consultare la tabella con i dati del programma e i valori

medi di consumo per visualizzare i programmi che è possibile scaricare sul proprio prodotto.

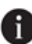

**R** Se si scarica un altro programma sul prodotto, la selezione precedente verrà annullata.

 È possibile scaricare tutti i programmi che si desiderano sul prodotto e modificare il programma scaricato in qualsiasi momento. È necessario soltanto assicurarsi che il proprio dispositivo portatile e prodotto siano collegati a Internet e che la funzione Telecomando del prodotto sia attivata.

## **Funzione HomeWhiz**

Leggere prima la sezione "Istruzioni di sicurezza"!

Grazie alla funzione HomeWhiz, sarà possibile controllare la lavastoviglie dal proprio dispositivo smart e ricevere informazioni sullo stato dell'apparecchiatura.

- **A** La funzione HomeWhiz opera unicamente sulla banda di frequenza di 2.4GHz.
- Quando la funzione è selezionata, sarà possibile utilizzare l'apparecchiatura tramite il dispositivo smart. Quando la funzione non è selezionata, sarà possibile osservare l'apparecchiatura tramite l'applicazione.

Sarà possibile controllare dall'indicatore sul prodotto se la funzione è attivata o meno. Nei casi in cui non sia possibile attivare la funzione, l'indicatore HomeWhiz sarà spento o lampeggerà continuamente a brevi intervalli. Esempi di queste situazioni sono che l'impostazione della connessione wireless è disattivata oppure che lo sportello dell'apparecchiatura è aperto.

**R** La funzione viene disattivata quando si apre lo sportello della lavastoviglie o ancora quando si esegue l'operazione

di Accensione/Spegnimento dell'apparecchiatura. Per selezionare nuovamente sarà possibile usare il pulsante del telecomando.

Visualizzazione del display quando la funzione HomeWhiz è attivata.

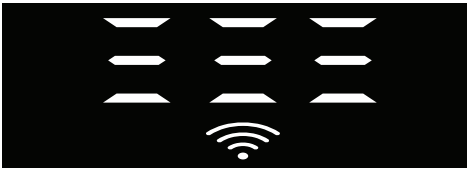

HomeWhiz - Configurazione e impostazioni dell'account utente

Per utilizzare la funzione wireless sulla propria apparecchiatura, installare l'applicazione HomeWhiz dall'app store del proprio dispositivo smart. Per utilizzare l'applicazione, accertarsi che il proprio dispositivo smart sia connesso a Internet. Qualora si stia usando l'applicazione per la prima volta, completare il processo di registrazione usando il proprio indirizzo e-mail dall'applicazione. Dopo aver completato la registrazione sarà possibile usare tutti i prodotti del marchio HomeWhiz nella propria casa attraverso questo account. Sarà possibile vedere i prodotti associati al proprio account toccando il pulsante "Aggiungi/Rimuovi prodotto" nella pagina "Prodotti" dell'app. Sarà possibile eseguire l'operazione di associazione di questi prodotti su questa pagina.

#### **Prima installazione**

- 1 Toccare la sezione "Aggiungi/Rimuovi Prodotti" dall'app HomeWhiz.
- 2 Toccare la sezione che indica il messaggio "Toccare qui per collegare il prodotto alla rete".
- 3. Quando lo sportello è chiuso e l'apparecchiatura è spenta, entrare nel menu di impostazione del telecomando premendo il pulsante on/off e il pulsante del telecomando contemporaneamente

per 3 secondi.

- 4. Nel passaggio successivo, collegarsi alla rete "HomeWhiz xxx-xxxx" dalle reti Wi-Fi nelle impostazioni del proprio dispositivo smart. La password di rete può essere vista dall'applicazione HomeWhiz.
- 5. Tornare all'app HomeWhiz dopo aver collegato il dispositivo smart alla rete HomeWhiz. Sull'app, sarà possibile vedere la lavastoviglie che si sta aggiungendo. Andare al passaggio successivo toccando il pulsante Avanti.
- 6. Selezionare la rete a cui si desidera collegare la lavastoviglie e inserire la password.
- 7. Si vedrà che l'icona HomeWhiz (< ) lampeggia mentre la lavastoviglie si connette alla rete selezionata, e che si accende costantemente quando il processo di connessione è completato.
- 8. Sarà necessario connettersi alla stessa rete dal dispositivo smart dopo aver collegato l'apparecchiatura alla rete selezionata. Se il proprio dispositivo smart non esegue automaticamente la connessione, andare alle impostazioni del proprio dispositivo smart e collegarsi alla rete a cui è collegata la propria apparecchiatura.
- 9. Tornare all'applicazione HomeWhiz e come ultimo passaggio, attribuire un nome alla propria lavastoviglie. Nella pagina "Prodotti" sarà possibile vedere il prodotto appena aggiunto.
- 10. La lavastoviglie visualizzerà automaticamente la schermata iniziale dopo che il processo di installazione sarà andato a buon fine; quindi, tornerà alla modalità di funzionamento.
- 11. Se l'installazione non va a buon fine oppure se non viene completata entro 5 minuti durante la modalità

di installazione, l'icona HomeWhiz si spegne e anche il prodotto. Per reinstallare, ripetete la procedura di installazione dal passaggio 1.

#### **Utilizzare la lavastoviglie da più dispositivi**

Sarà possibile usare la lavastoviglie da diversi dispositivi smart. Per farlo, installare l'app HomeWhiz anche sull'altro dispositivo smart. Quando viene aperta l'applicazione, sarà necessario accedere usando il proprio account.

**A** Qualora si acceda a un account a cui è già stato aggiunto un prodotto, sarà possibile iniziare a usare la lavastoviglie direttamente dopo aver eseguito il login.

#### **Per utilizzare la lavastoviglie installata tramite un nuovo account, attenersi ai passaggi di seguito indicati:**

- 1. Creare un nuovo account e accedere a questo account nell'applicazione HomeWhiz. Accertarsi che il proprio dispositivo smart e la lavastoviglie siano collegati alla stessa rete.
- 2. Toccare la sezione "Aggiungi/Rimuovi prodotto" nella pagina dei prodotti. Sarà possibile vedere il prodotto e a quale utente appartiene nella scheda "Altri prodotti".
- 3. Toccare il simbolo (+) accanto al piatto che si desidera aggiungere e attribuire un nome al prodotto.
- 4. La richiesta di aggiunta del prodotto verrà inviata al proprietario del prodotto tramite e-mail. Sarà possibile iniziare a usare il prodotto in comune dopo la conferma da parte del proprietario.
- **A** Non è necessario che il dispositivo smart e la lavastoviglie siano collegati alla stessa rete dopo il completamento delle operazioni di configurazione. Sarà possibile utilizzare il proprio prodotto a

condizione che il dispositivo smart sia connesso a Internet.

**Sarà possibile vedere i prodotti associati** al proprio account toccando il pulsante "Aggiungi/Rimuovi prodotto" nella pagina "Prodotti" dell'app. Sarà possibile eseguire l'operazione di associazione di questi prodotti su questa pagina.

#### **Attivare/disattivare la funzione HomeWhiz**

Con lo sportello chiuso e l'apparecchiatura accesa, premere il pulsante HomeWhiz.

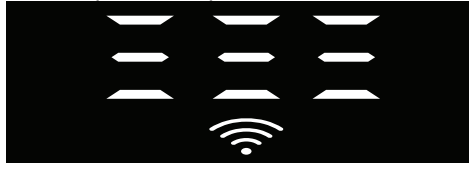

Se la connessione wireless è abilitata, l'indicatore di connessione Wi-Fi è sempre acceso; se la connessione wireless è disattivata, la spia di connessione Wi-Fi lampeggia a brevi intervalli. Se viene premuto il pulsante del

telecomando mentre la funzione è abilitata, la funzione HomeWhiz è disabilitata, la spia del prodotto passa alla visualizzazione del tempo di ritardo/tempo di programmazione. In posizione off, il LED del pulsante HomeWhiz si spegne.

Sarà possibile monitorare dall'indicatore sul prodotto se la connessione wireless è accesa o spenta. Se la connessione wireless è disabilitata, si vedrà che l'icona HomeWhiz è spenta. Se l'icona HomeWhiz si illumina costantemente, la connessione di rete wireless del prodotto è abilitata e il prodotto è collegato alla rete wireless. È attivata se l'icona di HomeWhiz lampeggia continuamente a brevi intervalli, ma non è riuscita a connettersi alla rete o sta cercando di connettersi alla rete.

#### **Abilitare/disabilitare la connessione wireless**

Con lo sportello chiuso e l'apparecchiatura accesa, premere il pulsante HomeWhiz del telecomando.

Se la connessione wireless è disattivata, l'indicatore di connessione WiFi lampeggia a brevi intervalli. In questo caso, per abilitare la connessione, tenere premuto il pulsante HomeWhiz per 5 secondi. Dopo 5 secondi, la porta di connessione dell'apparecchiatura si apre e si connette automaticamente alla rete a cui si è collegata in precedenza. Se la connessione wireless è abilitata,

l'indicatore WiFi rimane sempre acceso. Il telecomando si attiva quando viene premuto il pulsante HomeWhiz.

Qualora si desideri che la connessione alla rete wireless sia disabilitata, premere il pulsante HomeWhiz per 5 secondi. La connessione della propria apparecchiatura è ora disabilitata.

Premere nuovamente il pulsante HomeWhiz per 5 secondi e si esegue la connessione alla rete a cui ci si è collegati in precedenza.

#### **Eliminare le impostazioni di HomeWhiz**

Mentre la lavastoviglie è accesa, tenere premuto il telecomando (HomeWhiz) e i pulsanti di ritardo per 5 secondi.

Dopo un conto alla rovescia di 5 - 4 - 3 - 2 - 1 sul display, le impostazioni verranno eliminate.

#### **HomeWhiz - Guida alla risoluzione dei problemi**

Qualora si ritenga di avere problemi di controllo o di connessione, attenersi ai passaggi indicati qui di seguito Qualora il problema persista, seguire il passaggio successivo.

1. Accertarsi che il proprio dispositivo smart sia collegato a Internet.

- 2. Spegnere e riaccendere l'app HomeWhiz sul proprio dispositivo smart.
- 3. Riavviare il proprio dispositivo smart.
- 4. Controllare lo stato della connessione wireless della propria lavastoviglie. Quando compare il messaggio "Connessione wireless: disattivata", impostare su "Connessione wireless: attivata", aspettare che l'apparecchiatura si connetta e si spenga e riaccendere l'app HomeWhiz dal proprio dispositivo smart.
- 5. Se non è possibile stabilire la connessione utilizzando le procedure di cui sopra, allora ripetere le impostazioni di configurazione iniziale sull'apparecchiatura.
- 6. Qualora il problema persista, contattare il servizio autorizzato.

### **Guida veloce**

## **Regolazione del sistema per addolcimento dell'acqua**

Le prestazioni di lavaggio, risciacquo e asciugatura della lavastoviglie migliorano quando il sistema di addolcimento dell'acqua è regolato in modo corretto.

Per regolare il sistema, identificare per prima cosa la durezza dell'acqua nella propria regione e regolare come di seguito indicato.

- **•** Aprire la striscia per test.
- **•** Aprire il rubinetto e lasciare scorrere l'acqua per circa 1 minuto.
- **•** Immergere la striscia nell'acqua per 1 secondo.
- **•** Estrarre la striscia dall'acqua e scuoterla.
- **•** Attendere 1 minuto.
- **•** Eseguire i necessari aggiustamenti seguendo la striscia per test..

#### **Dopo la determinazione della durezza dell'acqua:**

- 1. Quando la porta è chiusa, dopo aver acceso l'apparecchiatura con il pulsante On/Off, accedere al Sotto-Menu premendo i pulsanti programma On-Off e P2, contemporaneamente, per 3 secondi.
- 2. Spostarsi alla posizione "r" sul display premendo il tasto P2.

3. Impostare sul livello adeguato selezionando una delle posizioni "r: 1", "r: 2", "r: 3", "r: 4" oppure "r: 5" con il pulsante programma P3.

4. Uscire dal menu delle impostazioni premendo il pulsante On/Off per 3 secondi. Le impostazioni verranno salvate automaticamente.

Livello 0 Livello 1 Livello 2 Livello 3 Livello 4 Livello 5

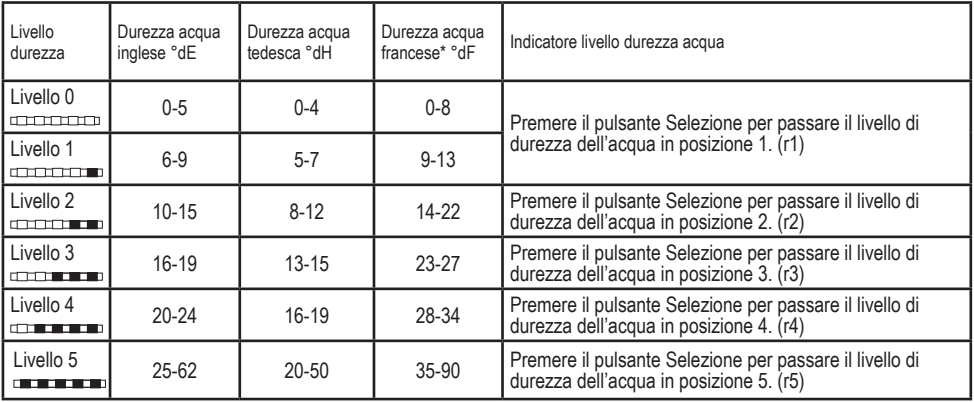

#### **Tabella di regolazione del livello di durezza dell'acqua**

- **•** Se il livello di durezza dell'acqua usata supera i 50°dH o se si usa acqua di pozzo, si consiglia di usare dispositivi per filtrare e purificare l'acqua.
- **•** Se il livello di durezza dell'acqua visualizzato è inferiore a 7°dH, non c'è alcun bisogno di usare sale nella lavastoviglie. In questi casi, la spia del sale sul pannello di controllo della lavastoviglie si accenderà fissa.
- **•** Se la durezza dell'acqua è impostata sul livello 1, l'indicatore del sale si accenderà fissa, anche se il sale non è necessario. Se si usa il sale in queste condizioni, questo non verrà consumato e la spia non si accenderà.
- 

Quando si cambia casa, occorre reimpostare il livello di durezza dell'acqua della lavastoviglie secondo le informazioni qui di seguito a seconda del livello di durezza dell'acqua del luogo in cui ci si è trasferiti.Se il livello di durezza dell'acqua della macchina è stato regolato in precedenza, la macchina indicherà il livello più recente di regolazione della durezza.